# **PKZIP® 2.51 Command Line for Unix Getting Started Manual**

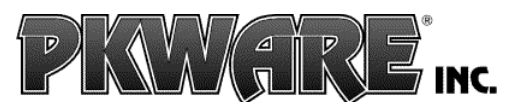

The Data Compression Experts®

Copyright © 1998 PKWARE, Inc. All Rights Reserved.

No part of this publication may be reproduced, transmitted, transcribed, stored in a retrieval system, or translated into any other language in whole or in part, in any form or by any means, whether it be electronic, mechanical, magnetic, optical, manual or otherwise, without prior written consent of PKWARE, Inc.

PKWARE, INC. DISCLAIMS ALL WARRANTIES AS TO THIS SOFTWARE, WHETHER EXPRESS OR IMPLIED, INCLUDING WITHOUT LIMITATION ANY IMPLIED WARRANTIES OF MERCHANTABILITY, FITNESS FOR A PARTICULAR PURPOSE, FUNCTIONALITY, DATA INTEGRITY OR PROTECTION.

PKWARE, the PKWARE logo, and PKZIP are registered trademarks of PKWARE, Inc.

Trademarks of other companies mentioned in this documentation appear for identification purposes only and are the property of their respective companies.

# **Operating System Requirements**

The minimum system requirements for PKZIP Command Line for Unix are as follows:

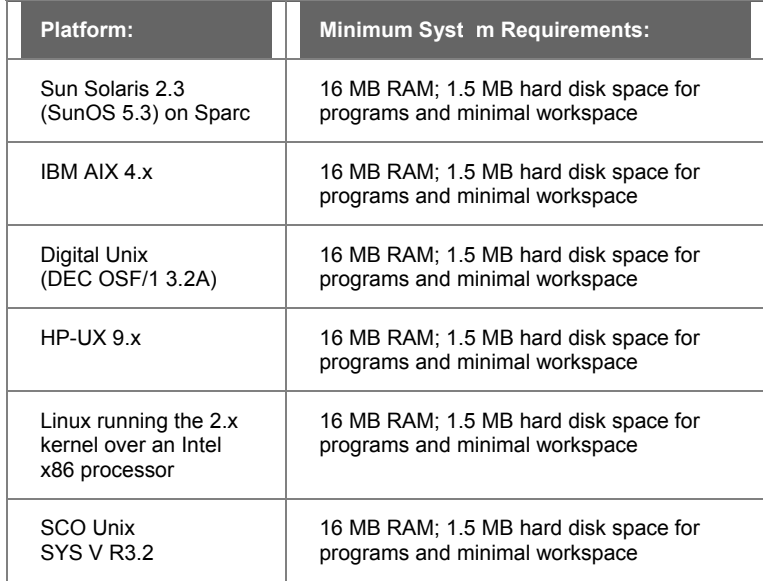

# **Installing and Configuring PKZIP**

The *Registered* and *Personal Distribution Licensed* version of PKZIP 2.51 Command Line for Unix includes two diskettes. The first diskette (labeled **Program Files**) contains the PKZIP setup/installation program while the second diskette (labeled **Shareware Version**) contains a *Shareware* version of PKZIP Command Line for Unix. For detailed instructions on installing the *Registered* or *Personal Distribution Licensed* version of PKZIP Command Line for Unix refer to page 4. Instructions for installing the *Shareware* version follow on page 8.

There are three diskettes included with the *Professional Distribution Licensed* version of PKZIP 2.51 Command Line for Unix. The first diskette (labeled **Program Files**) contains the PKZIP setup/installation program. The second diskette (labeled **Additional Self-Extractors**) contains a data file for creating self-extracting .ZIP files for other platforms. The third diskette (labeled **Shareware Version**) contains a *Shareware* version of PKZIP Command Line for Unix. For detailed instructions on installing the *Professional Distribution Licensed* version on PKZIP Command Line for Unix refer to page 6. Instructions for installing the *Shareware* version follow on page 8.

### **PKZIP (Registered and Personal Distribution Licensed) Installation**

- **1.** Insert the PKZIP 2.51 Command Line for Unix installation diskette labeled **Program Files**.
- **2.** Create and/or move to the directory where you would like to install PKZIP. (e.g. /usr/local/bin)
- **3.** To initiate a tar operation that will extract the PKZIP installation file set to your current directory, type the following command:

#### **tar -xvf [device name]**

where [device name] is the device name of your system's diskette drive (typically /dev/diskette or /dev/fd0a). If you're unsure about the diskette device name, contact your system administrator.

- **4.** After the tar operation is complete, the PKZIP installation shell script (install), setup program (setup.exe), as well as an information document (readme.txt) will reside in your current directory. You may remove the PKZIP Command Line for Unix installation diskette.
- **4 PKZIP Getting Started Manual**

**5.** Type the following command and press ENTER:

#### **sh ./install [destination]**

where "[destination]" is the destination directory. By default, the installation shell script will install PKZIP underneath the specified destination directory in the pkware/pkzip25 directory. You may, for example, type the following and press ENTER:

#### **sh ./install /usr/local/bin**

In this example, PKZIP is installed into the /usr/local/bin/pkware/pkzip25 directory. If you do not specify a destination directory, the install shell script will install the pkware/pkzip25 directory structure as well as PKZIP underneath the current directory.

The installation file set also includes a self-extracting file that allows you to extract PKZIP to a specific directory. You may, for example, type the following and press ENTER:

#### **./setup.exe -directories /usr/local/bin/pkzip/**

In this example, PKZIP is installed into the /usr/local/bin/pkzip directory. The /pkware/pkzip25 directory tree structure added (by default) by the previously referenced install shell script is not added by the setup.exe self-extractor. If you do not specify a destination directory after the *directories* option, the setup.exe self-extractor will extract PKZIP into the current directory.

**6.** Once PKZIP has been installed on your system, you may wish to move, remove, or backup the installation file set (i.e. install; readme.txt; setup.exe). The files may be removed by using the **rm** (remove) command on your command line (e.g. rm setup.exe).

# **PKZIP (Professional Distribution Licensed) Installation**

- **1.** Insert the PKZIP 2.51 Command Line for Unix installation diskette labeled **Program Files**.
- **2.** Create and/or move to the directory where you would like to install PKZIP. (e.g. /usr/local/bin)
- **3.** To initiate a tar operation that will extract the PKZIP installation file set to your current directory, type the following command:

#### **tar -xvf [device name]**

Insert the PKZIP 2.51 Command Line for Unix installation diskette labeled **Additional Self-Extractors** and type the same command:

#### **tar -xvf [device name]**

where [device name] is the device name of your system's diskette drive (typically /dev/diskette or /dev/fd0a). If you're unsure about the diskette device name, contact your system administrator.

- **4.** After the tar operation is complete, the PKZIP installation shell script (install), self-extractor data file (pksfxs.dat), setup program (setup.exe), as well as an information document (readme.txt) will reside in your current directory. You may remove the PKZIP Command Line for Unix installation diskette.
- **5.** Type the following command and press ENTER:

**sh ./install [destination]** 

where "[destination]" is the destination directory. By default, the installation shell script will install PKZIP underneath the specified destination directory in the pkware/pkzip25 directory. You may, for example, type the following and press ENTER:

#### **sh ./install /usr/local/bin**

In this example, PKZIP is installed into the /usr/local/bin/pkware/pkzip25 directory. If you do not specify a destination directory, the install shell script will install the pkware/pkzip25 directory structure as well as PKZIP underneath the current directory.

The installation file set also includes a self-extracting file that allows you to extract PKZIP to a specific directory. You may, for example, type the following and press ENTER:

#### **./setup.exe -directories /usr/local/bin/pkzip/**

In this example, PKZIP is installed into the /usr/local/bin/pkzip directory. The /pkware/pkzip25 directory tree structure added (by default) by the previously referenced install shell script is not added by the setup.exe self-extractor. If you do not specify a destination directory after the *directories* option, the setup.exe self-extractor will extract PKZIP into the current directory. Please note that since the setup.exe self-extracting .ZIP file does *not* contain the pksfxs.dat file that was extracted from the second diskette in step 3, you must manually copy this file to the appropriate (i.e. installation) directory.

**6.** Once PKZIP has been installed on your system, you may wish to move, remove, or backup the installation file set (i.e. install; pksfxs.dat; readme.txt; setup.exe). The files may be removed by using the **rm** (remove) command on your command line (e.g. rm setup.exe).

# **PKZIP (Shareware) Installation**

- **1.** Insert the PKZIP 2.51 Command Line for Unix installation diskette labeled **Shareware Version**.
- **2.** Create and/or move to the directory where you would like to extract the shareware version of PKZIP. (e.g. /usr/local/bin)
- **3.** Type the following command to copy the PKZIP Shareware setup program into your current directory:

#### **tar -xvf [device name]**

where [device name] is the device name of your system's diskette drive (typically /dev/diskette or /dev/fd0a). If you don't know the diskette device name, contact your system administrator.

- **4.** The PKZIP shareware setup/installation program (e.g. pk???251.exe) as well as an information document (readme.txt) will now appear on your system. You may remove the installation diskette.
- **5.** Run the setup/installation program by typing the name of the appropriate installation program at the command prompt. For example:

**./pk???251.exe** 

The PKZIP setup/installation program will install the shareware files into the current directory.

**6.** Once PKZIP has been installed on your system, you may move or remove the setup/installation program file. The file can be removed by using the **rm** (remove) command on your command line (e.g. rm pk???251.exe).

# **Setting PKZIP in the Path**

If you would like to be able to access PKZIP from any directory, without typing a path, you will need to specify the PKZIP install (destination) directory in your system's path environment variable. The path specification is typically found in the user's start-up file (e.g. .profile, .login). To add the PKZIP installation directory to your path, do the following:

- **1.** Using a text editor (e.g. vi, Pico, Emacs), open your start-up file. (e.g. .profile or .login)
- **2.** What you do next will depend on the shell you are using:

If you are using The Korn Shell (**ksh**) or The Bourne Shell (**sh**), look for a line similar to the following in your .profile file:

#### **PATH=/usr/bin:.**

If you are using The C Shell (**csh**), look for a line similar to the following in your .login file:

#### **setenv PATH /usr/bin:.**

or:

#### **set path=(/usr/bin .)**

A colon separates path designations in the PATH= and setenv PATH examples while a single space separates path designations in the set path= example.

**3.** Add the PKZIP installation directory (using a colon or space to separate as appropriate) to the PATH=, setenv PATH, or set path= lines. If, for example, you've installed PKZIP in the /usr/local/bin/pkware/pkzip25 directory, add the following:

**/usr/local/bin/pkware/pkzip25**

The path you specify will depend on the location of the pkzip25 file. If you are using The C Shell proceed to step 5. Korn and Bourne Shell users should go to step 4.

**4.** Verify that the following line exists in your start-up file (e.g. .profile or .login):

#### **export PATH**

If it does not exist, add it after the PATH= line.

- **5.** Save and exit the file.
- **6.** Reset your current environment settings. This can be accomplished by logging off your account. The next time you log on to your account, you will be able to run pkzip25 without specifying a path, regardless of the current working directory.

### **Creating the Tutorial Directory and Files**

To follow the tutorials in the **PKZIP User's Manual** step-bystep, you may create a "working" directory. This will be a "temporary" directory that will be used only for the tutorials. This helps to ensure that your permanent directories and files are not deleted or damaged while you're practicing with PKZIP.

To create your workspace:

- **1.** Change to the directory where you installed PKZIP. (e.g. /usr/local/bin/pkware/pkzip25)
- **2.** Run the tutorial.sh file. To do so, type the following and press ENTER:

#### **sh tutorial.sh**

 Running the tutorial.sh file creates a special tutorial directory as a subdirectory of the install directory (e.g. /usr/local/bin/pkware/pkzip25/tut). Additionally, it copies several "test" files for you to use as you go through the tutorials.

**4.** Change to the directory that was created in the previous step. To do so, type the following and press ENTER:

**cd tut** 

**5.** To confirm that the files were copied, type the following and press ENTER:

**ls -l**

A file listing similar to the following appears:

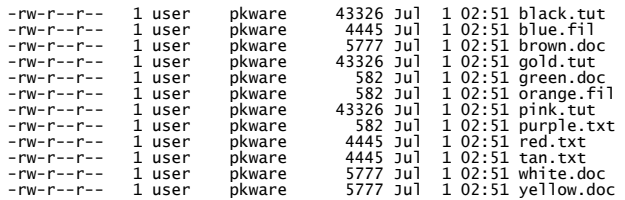

 You are now ready to use these files with the PKZIP practice tutorials. Refer to *Chapter 2 - The Basics* in the **PKZIP User's Manual** for more information.

# **The PKZIPCFG Environment Variable and pkzip.cfg File**

To configure and customize commands and options in PKZIP, you have the option of using the *configuration* command on the PKZIP command line or directly editing the configuration file (pkzip.cfg) with a text editor. The recommended method for configuring and customizing PKZIP commands and options is via the command line using the *configuration* command. However, before you will be able to use the *configuration* command on the command line, it is necessary to set the PKZIPCFG environment variable.

To set the PKZIPCFG environment variable, do the following:

- **1.** Using a text editor (e.g. vi, Pico, Emacs), open your start-up file. (e.g. .profile or .login)
- **2.** What you do next will depend on the shell you are using:

If you are using The Korn Shell (**ksh**) or The Bourne Shell (**sh**), add the following lines to your .profile file:

#### **PKZIPCFG=<path to the pkzip.cfg file>**

#### **export PKZIPCFG**

If you are using The C Shell (**csh**), add the following line to your .login file:

#### setenv PKZIPCFG <path to the pkzip.cfg file>

The path you specify for pkzip.cfg will depend on the location of the file. The pkzip.cfg file typically resides in the PKWARE installation directory. (e.g. /usr/local/bin/pkware/pkzip25/pkzip.cfg)

- **3.** Save and exit the file.
- **4.** Reset your current environment settings. This can be accomplished by logging off your account. The PKZIPCFG variable will be set the next time you log on to your account.

You can now modify defaults in the PKZIP Configuration Settings file using the *configuration* command. For information on setting default values in PKZIP, refer to *Chapter 6 - Changing Defaults Using the Configuration File*  in the **PKZIP User's Manual**.

**Note:** If you do not set a PKZIPCFG environment variable, PKZIP will create a default pkzip.cfg file (when the *configuration* command is specified on the command line) in the current working directory, assuming that it is not able to find the file otherwise. Be aware that if you routinely use PKZIP in multiple directories, you could potentially create multiple pkzip.cfg files.

### **Editing the pkzip.cfg File**

You also have the option of modifying the pkzip.cfg file directly with a text editor. You may modify date formats as well as command line argument options. The default pkzip.cfg file used by PKZIP will look similar to the following:

> # PKZip configuration file format section :FORMATS iDate=0 sDate=/ # PKZip configuration file option section :OPTIONS

Entries in the pkzip.cfg that follow a "#" character are treated as comments. Entries that follow the ":FORMATS" designation will modify date format settings. Entries that follow the ":OPTIONS" designation will modify command argument options.

### **Configuring Date Order in the pkzip.cfg File**

You may specify the date order used by PKZIP by modifying the *idate* option after the ":FORMATS" designation in the pkzip.cfg. PKZIP uses MMDDYY as the default date order. The available *idate* sub-options are listed in the following table:

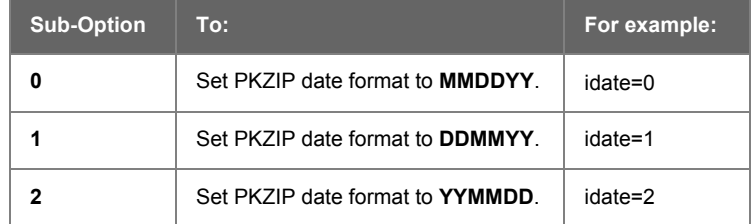

Specifying idate=1 in your pkzip.cfg file, for example, sets the default PKZIP date format to DDMMYY. File information that is displayed via the *-view* option will be presented in this format. Furthermore, any files that you subsequently add or extract using such options as *-after* and *-before* will require the use of this particular format to be interpreted correctly.

**Note:** The *locale* option on your command line will override an *idate* specification in your pkzip.cfg. Additionally, keep in mind that the date format listed in the PKZIP Configuration Settings screen will not necessarily reflect your *idate* setting. The date format listed in PKZIP Configuration Settings screen will list your *locale* setting, which is independent of the *idate* setting. For more information on the *locale* option, refer to the **PKZIP User's Manual**.

# **Configuring the Separator Character in the pkzip.cfg File**

Additionally, you may specify the field separator PKZIP uses by modifying the *sdate* option in the pkzip.cfg. By default, PKZIP uses a "/" character to separate the date fields. If, for example, you wish to change the field separator character from a "/" to a "-", you could add the following line to the pkzip.cfg after the ":FORMATS" designation:

#### **sdate=-**

Specifying **sdate=-** in the pkzip.cfg file, for example, sets the default PKZIP date format to DD-MM-YY. File information that is displayed via the *-view* option will be presented in this format. Furthermore, any files that you subsequently add or extract using such options as *-after* and *-before* will require the use of this particular format to work properly.

**Note:** The *idate* and *sdate* options are only configurable by editing the pkzip.cfg file with a text editor.

### **Configuring Command Line Arguments Options in the pkzip.cfg File**

You may specify default command line argument options in PKZIP by adding the appropriate command/option and suboption (if applicable) after the ":OPTIONS" designation in the pkzip.cfg. If, for example, you wish to set the default for all *add* operations to *update*, add the following line to the pkzip.cfg file under the ":OPTIONS" designation:

#### **-add=update**

For more information on the available commands/options and sub-options, see the **PKZIP User's Manual**.

### **Sample pkzip.cfg File**

Let's assume that you wish to instruct PKZIP to use DDMMYY as the default date order as well as use the "-" character as the separator character. Additionally, let's assume that you wish to the set the default command line argument for the *filetype* option to process all file types. To do this, edit the pkzip.cfg file with a text editor. Specifically, modify the *idate* and *sdate* options under the ":FORMATS" designation and add the appropriate command line argument (e.g. **-filetype=all**) under the ":OPTIONS" section. Your pkzip.cfg file should look similar to the following example:

> # PKZip configuration file format section :FORMATS iDate=1 sDate=- # PKZip configuration file option section :OPTIONS -filetype=all

# **Setting the PKSFXDATA Environment Variable**

The Professional Distribution Licensed version of PKZIP includes an external data file called pksfxs.dat. It is *only* available and will *only* function with the Professional Distribution Licensed version of PKZIP. The pksfxs.dat file allows users to create self-extractors for several operating systems and platforms. The *listsfxtypes* option, described in Appendix A in the **PKZIP User's Manual**, will display a list of the types of SFX files that can be created with PKZIP, including self-extractors contained in the pksfxs.dat file.

You can specify the location of the pksfxs.dat file on your system with the help of an environment variable called PKSFXDATA. To set the PKSFXDATA environment variable, do the following:

- **1.** Using a text editor (e.g. vi, Pico, Emacs), open your start-up file. (e.g. .profile or .login)
- **2.** What you do next will depend on the shell you are using:

If you are using The Korn Shell (**ksh**) or The Bourne Shell (**sh**), add the following lines to your .profile file:

#### **PKSFXDATA=<path to the pksfxs.dat file>**

#### **export PKSFXDATA**

If you are using The C Shell (**csh**), add the following line to your .login file:

#### setenv PKSFXDATA <path to the pksfxs.dat file>

The path you specify will depend on the location of the pksfxs.dat file. The pksfxs.dat file typically resides in the PKWARE installation directory. (e.g. /usr/local/bin/pkware/pkzip25)

- **3.** Save and exit the file.
- **4.** Reset your current environment settings. This can be accomplished by logging off your account. The PKSFXDATA variable will be set the next time you log on to your account.

The PKSFXDATA environment variable allows you to place the pksfxs.dat file in any directory without affecting SFX functionality in PKZIP. For example, if you placed the pksfxs.dat file on a different file system, you could then use the PKSFXDATA environment variable to point to that file. Assuming that your computer has access to the specified file system, there would be no need to copy the pksfxs.dat file to your current file system. PKZIP will attempt to locate the pksfxs.dat file by looking in the current path first, environment variable path second, and command line path last.

PKWARE will periodically update the pksfxs.dat file as selfextractors are developed for other operating systems and platforms. As updates are created, they will be made available to Professional Distribution Licensed users of PKZIP who have purchased the subscription option. Contact PKWARE for further information.

# **Using Wildcards with PKZIP on Unix**

There are two factors that control how wildcards are processed by PKZIP running on a Unix system; your shell configuration and the format of the wildcards on your PKZIP command line.

In instances where your shell is set up to automatically expand wildcards, PKZIP will be given a list of explicit filenames (generated by the shell) that match the specified wildcard pattern. Because of the way PKZIP interprets this explicit file list, it may not archive all files when the *recurse* or *directories* option is specified on the command line. As such, Unix users should utilize the *include* option or place quotation marks around wildcard designations to bypass automatic wildcard expansion by your shell, which may in turn restrict your pattern search.

By placing a wildcard pattern in quotation marks, (e.g. "\*") you are instructing the shell to pass the object as an argument into PKZIP. Consequently, PKZIP will process the wildcard expansion as opposed to the shell. This is equivalent to using the *include* option on your command line. (e.g. include=\*.txt). If, on the other hand, your Unix shell is not configured to expand wildcards, such modifications are not necessary.

PKZIP can interpret and expand the following wildcard patterns:

**1.** \*

- **2.** \*<pattern> (e.g. \*.txt, \*f.txt)
- **3.** <pattern>\* (e.g. h\*, file.f\*)
- **4.** <pattern>\*<pattern> (e.g. a\*.txt)

The Registered and Distribution Licensed (Personal and Professional) versions of PKZIP allow you to embed an electronic signature with files stored in a .ZIP archive and subsequently authenticate those files on extraction. PKWARE Authenticity Verification (AV) information allows you to detect whether a .ZIP file's integrity has been compromised. You may use the **authenticity** command line option (described in more detail on page 26 of this manual) to instruct PKZIP to embed AV information with your .ZIP files. However, before you can use this option, you must first configure PKZIP for AV. To configure PKZIP for AV complete the following steps:

**1.** Complete the Application for Authenticity Verification (authveri.txt) found in the PKZIP 2.51 Command Line installation directory (e.g. /usr/local/bin/pkware/pkzip25) or on page 23 of this manual. You may also access the Application for Authenticity Verification via the web at the following URL:

#### **http://www.pkware.com/authenticity**

- **2.** Complete your application via the aforementioned web address or fax (414-354-8559) your completed application to PKWARE. PKWARE will process your application and send you a confirmation message via the United States Postal Service or FAX containing two serial numbers. These serial numbers are required to configure PKZIP for Authenticity Verification.
- **3.** After you receive your confirmation message go to the command prompt and change to the PKZIP installation directory. Run the putav program by typing the following:

**putav** 

After pressing ENTER, you will be prompted to enter your company name and the two serial numbers as they appear in the confirmation message you received from PKWARE. Screen output similar to the following will appear:

This program will configure PKZIP for Authenticity<br>Verification. To proceed, complete and submit the Application<br>for Authenticity Verification located in the PKZIP installation<br>directory (e.g. authveri.txt) or in the PKZIP http://www.pkware.com/authenticity ---------------------------------------------------------------- PKWARE will process your application and send you a<br>confirmation message via the United States Postal Service<br>or FAX. This confirmation message will contain two serial<br>numbers required to configure PKZIP for Authenticity Verification. ---------------------------------------------------------------- Press Ctrl-C to abort or return to continue

#### Press ENTER. The following will appear:

PUTAV Ver 2.51 - Put Authenticity Verification in PKZIP Copyright 1990-98 PKWARE, Inc. All rights reserved.

Enter company name exactly as it appears on the PKWARE documentation.<br>Company Name: **Vandelay Industries**<br>Enter serial numbers exactly as they appear on the PKWARE documentation.<br>Serial Number 2: **A7YG15W**<br>Serial Number 2: Working, done.

Serial number installation complete. Check value: 31f50e0d

You must enter your company name and the two serial numbers exactly as they appear in the confirmation message. The check value displayed on your screen should match the check value specified in your confirmation message. If they do not match, repeat step 3. For more information on how PKZIP looks when you extract files that have been digitally signed with an AV signature, refer to page 95 in the User's Manual. For AV related warning messages, refer to Appendix B in the User's Manual.

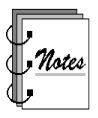

You may include additional information (e.g. telephone number; address) with your AV string by placing an ASCII text file (containing this additional information) named **AVEXTRA.TXT** in your current working directory.

# **Application for Authenticity Verification**

In order to receive (free of charge) serial numbers to use with the PUTAV program, please fill out and return this form to PKWARE. When the enclosed information is verified, you will receive your serial numbers from PKWARE. Please note that this does not constitute a license from PKWARE to distribute the executable program PKZIP or self-extracting PKSFX files for commercial purposes. See LICENSE.TXT or contact PKWARE, Inc. for more information about distribution licenses for the software.

Please read the entire section on Authenticity Verification before proceeding.

**1)** Please specify your registration information:

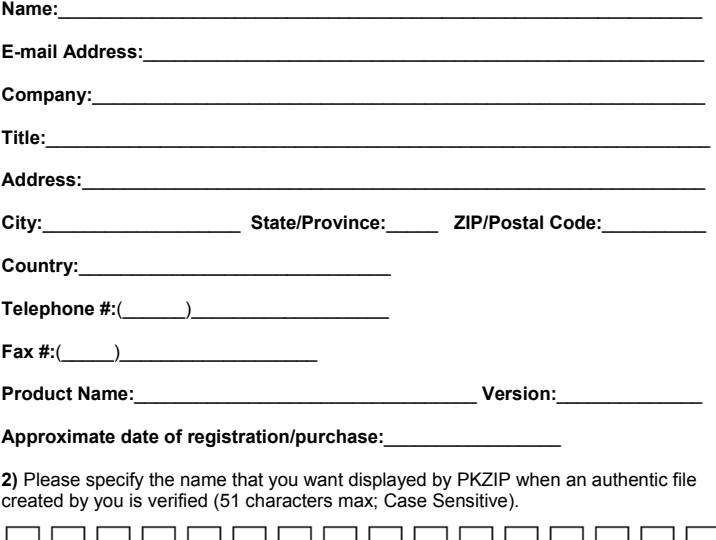

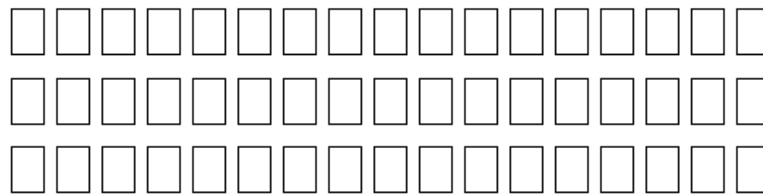

\*\*\* NOTE: PKZIP displays AV text on ONE line.

Since the purpose of the Authenticity Verification feature is to help provide detection of tampered, hacked or virus infected files, we ask that you provide only your company's name or individual's name for the AV string.

The "AVEXTRA.TXT" feature was designed to additionally display telephone numbers, addresses, email addresses, and similar information.

# **Encoded and Archive File Support**

PKZIP allows you to extract files from encoded or Tar and GZIP archived data. PKZIP will decode and extract files created with the following encoding and archive schemes:

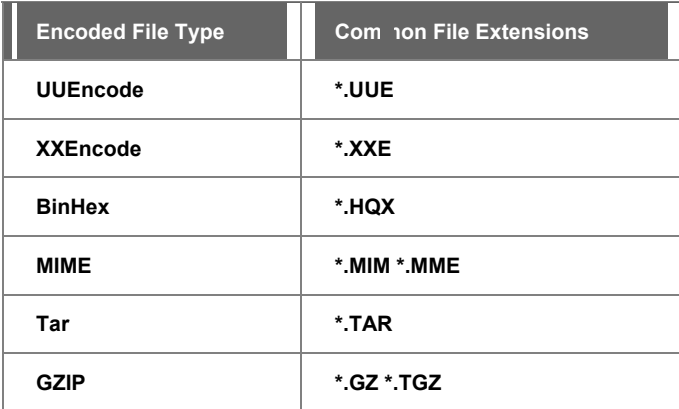

In most cases PKZIP will detect if a file is encoded with one of the above encoding schemes and automatically process the file. However it may be necessary to specify the *decode* option on your command line as in the following example:

#### **pkzip25 -extract -decode test.hqx**

In addition to decoding and processing the above file types, PKZIP allows you to encode .ZIP files in the UUEncode format. To do so specify the *encode* option on your command line as in the following example:

#### **pkzip25 -add -encode test.zip \***

See the *Command and Option Addendum* that follows for more information on these options.

# **Miscellaneous Notes**

This section contains assorted information on PKZIP functionality as it pertains to one or more of the Unix flavors.

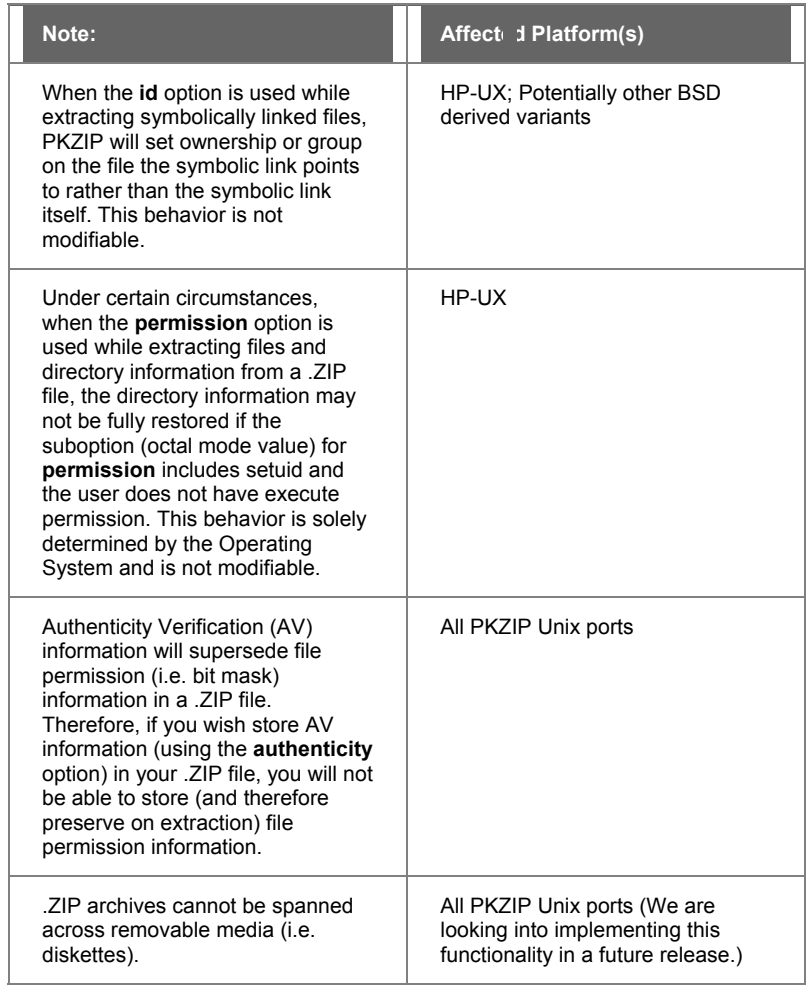

# **Command and Option Addendum**

This section contains reference information on PKZIP commands and options that have been added since the accompanying **PKZIP User's Manual** was printed. For each command/option, the following information is provided:

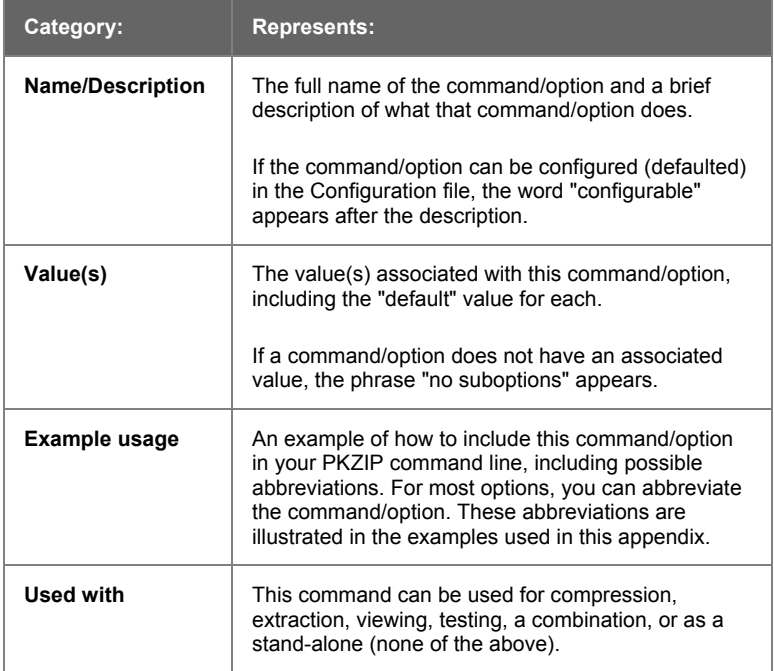

Information on each command/option follows:

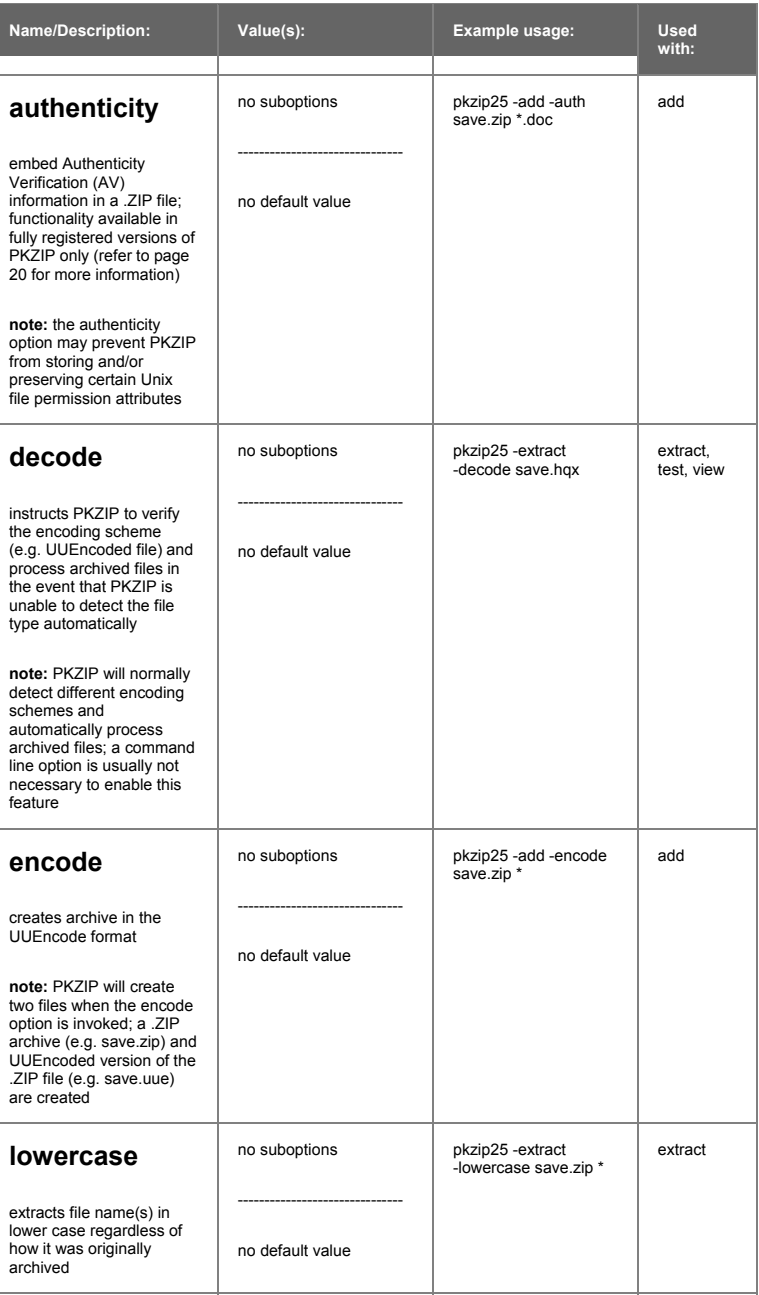

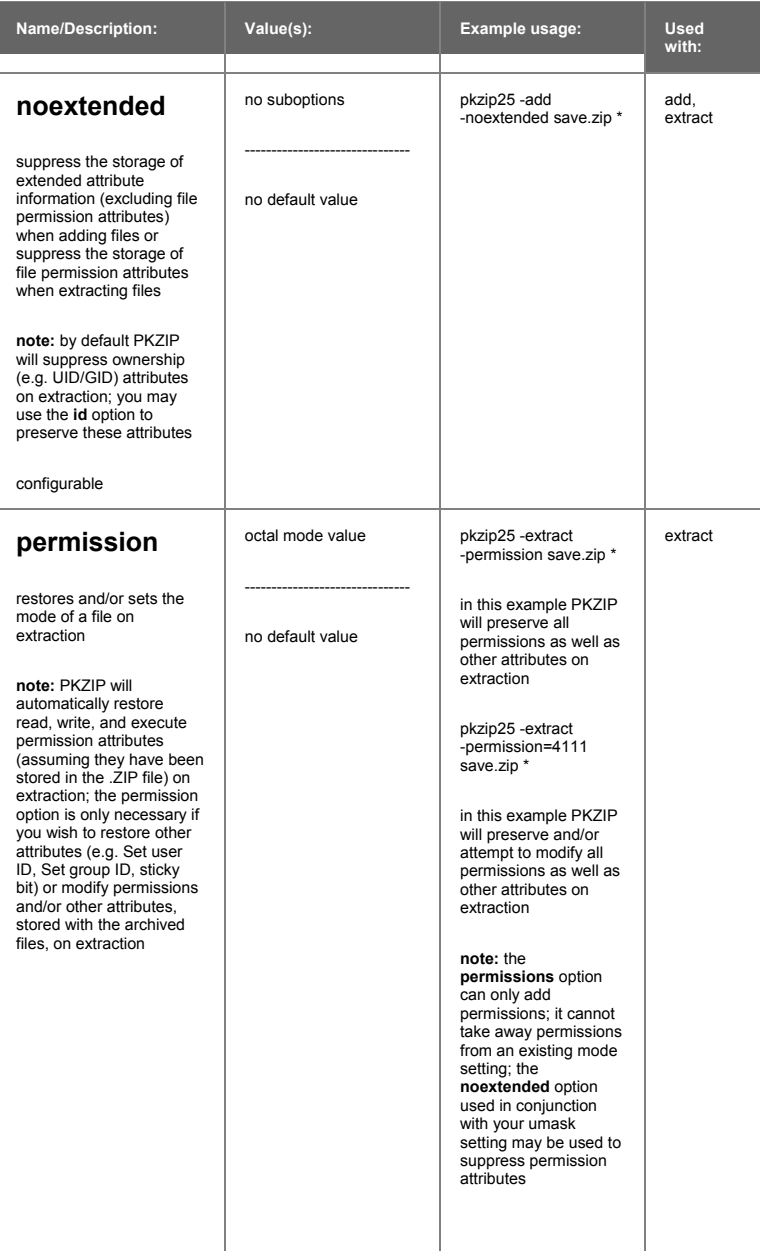

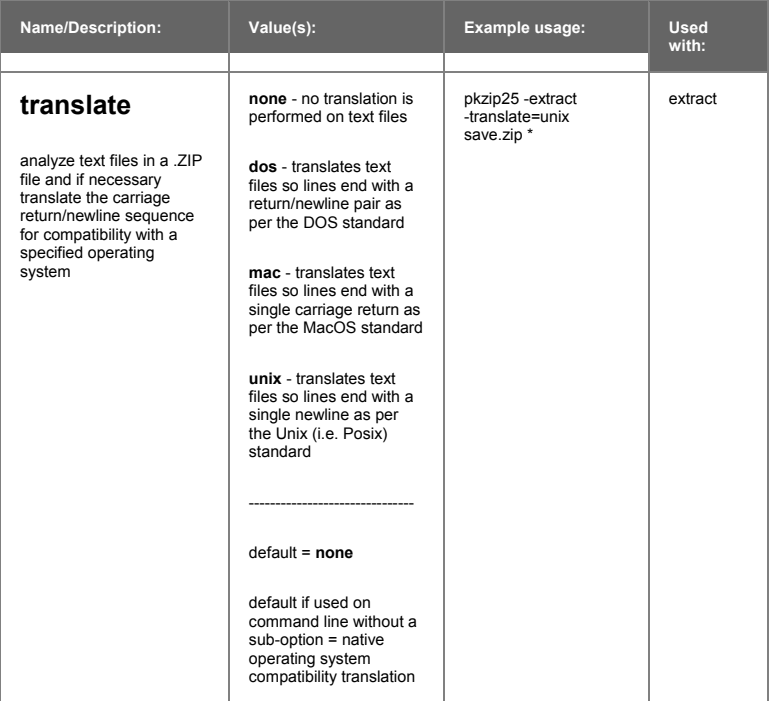